# **1 Abrir 2 Insertar la tarjeta microSIM**

# **3 Cargar**

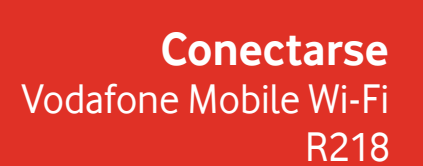

Vodafone Power to you

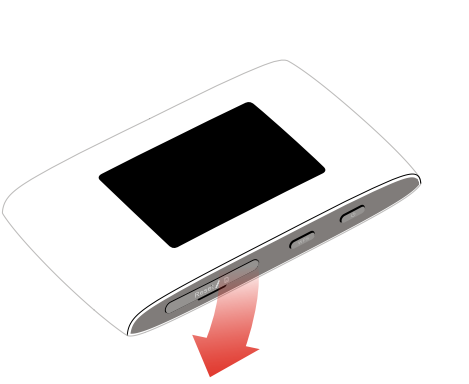

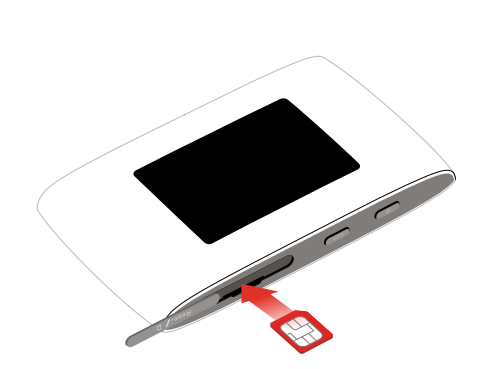

Nota: El uso de adaptadores de SIM puede dañar el lector de tarjetas SIM.

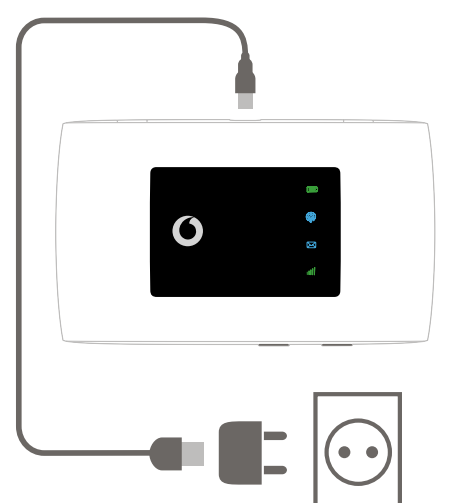

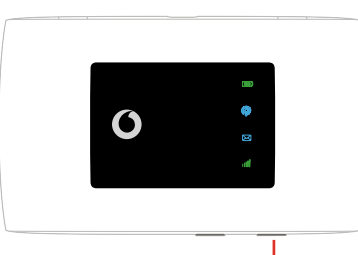

Pulsa y mantén pulsado el botón de encendido/apagado

# **4 Empezar 5 Conectividad**

Selecciona Wi-Fi en los ajustes de tu ordenador, smartphone o tablet y selecciona el nombre de tu red Wi-Fi para móvil.

Introduce la contraseña para establecer la conexión y abrir la aplicación web.

Cuando te conectes a la red por primera vez es posible que tengas que activar la tarjeta SIM. Si el sistema te pide que desbloquees tu tarjeta SIM, entra en http://vodafonemobile.wifi e introduce el PIN de tu tarjeta SIM.

 $\widehat{\mathbb{G}}$  $\circ$ 

Pasa página para obtener más información sobre cómo utilizar tu Wi-Fi Vodafone Móvil.

Identificación Wi-Fi Vodafone móvil y contraseña.

Pegatina SSID

# **Uso de la interfaz web en vodafonemobile.wifi**

Puedes encontrar la aplicación web en vodafonemobile.wifi si no aparece automáticamente cuando te conectes. A continuación, inicia sesión con la contraseña admin.

Después podrás ver el estado de tu red y del wifi, los datos que has usado, obtener ayuda y asistencia, e incluso enviar y recibir mensajes SMS desde tu ordenador.

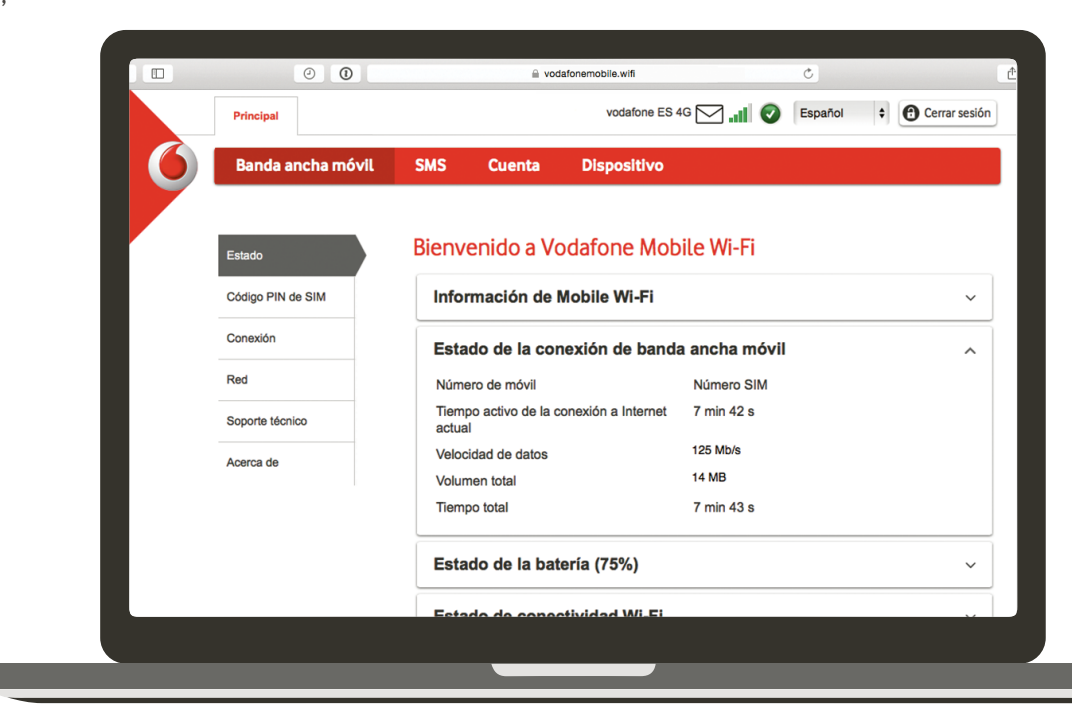

## **Descargar la app para realizar consultas**

La aplicación Wi-Fi Vodafone Móvil es una forma rápida y fácil de ver la red desde un Smartphone o tablet.

Descarga la app en la tienda de aplicaciones de tu dispositivo o escanea el código QR correspondiente para ir a la tienda de aplicaciones.

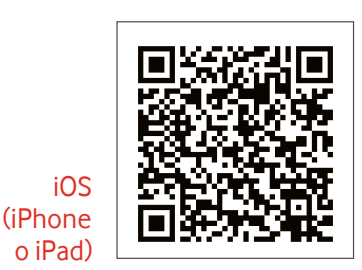

Android (smartphone o tablet)

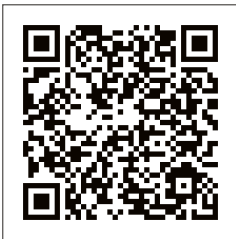

#### **Notificaciones LED**

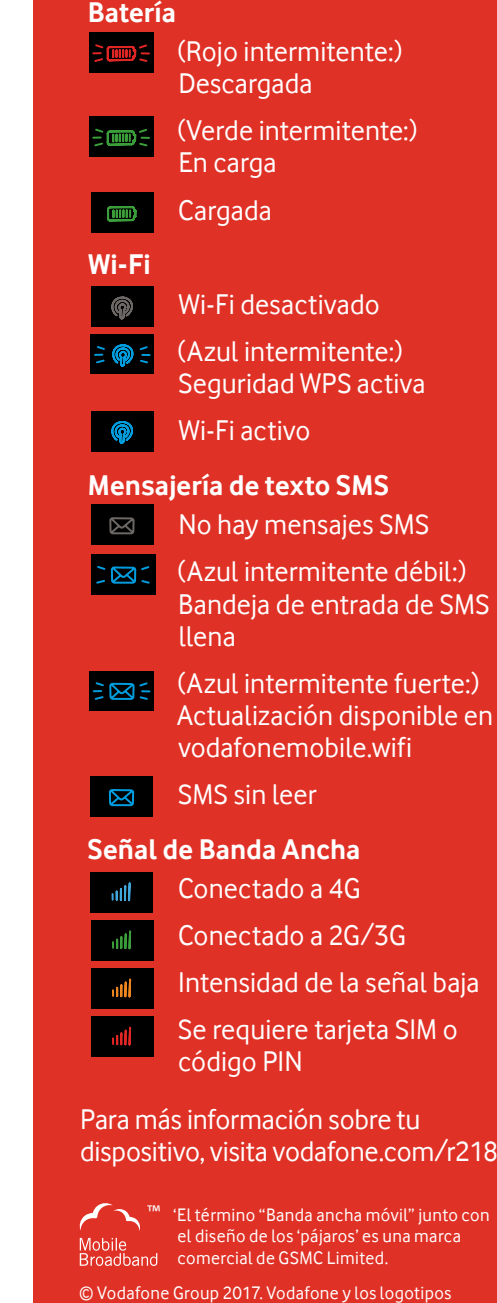

Vodafone son marcas comerciales del Vodafone Group. Otros productos y nombres de empresas mencionados en este documento pueden ser marcas comerciales de sus respectivos propietarios.